# **Cartes dynamiques**

Formation à l'utilisation des cartes dynamiques *Cartelie, Geo-IDE, Geolimousin* disponibles à la DDT 19

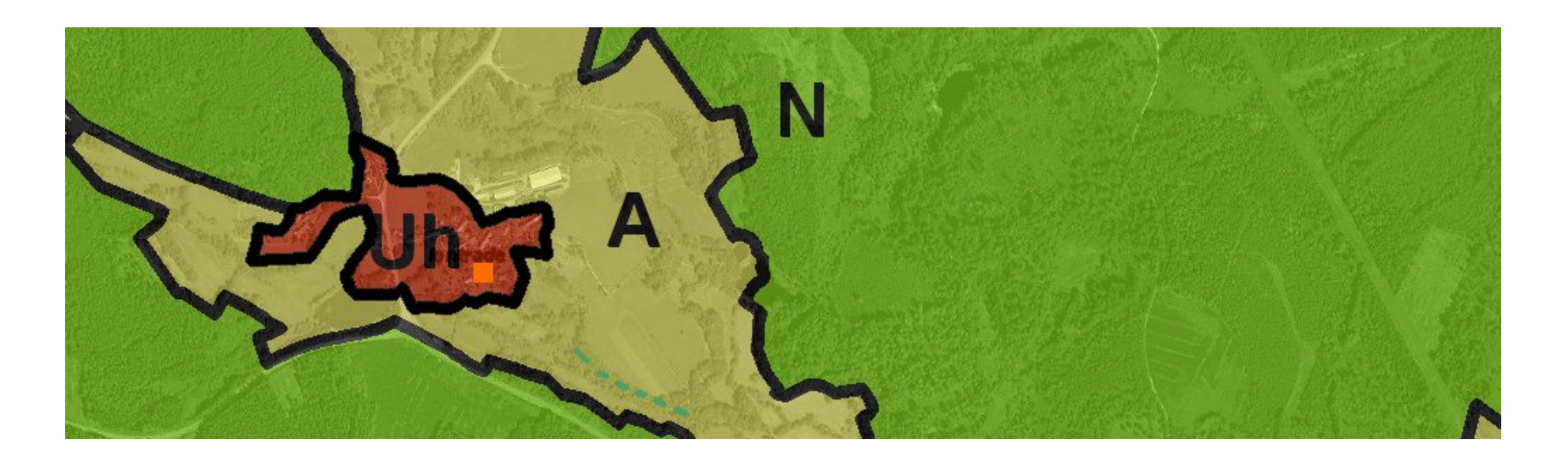

**Cartes**

**dyna**

**miq**

**ues**

## Cartes et données

● Sur l'intranet

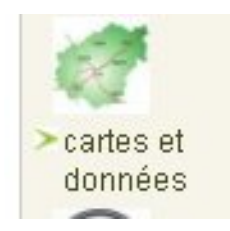

• Sur l'internet

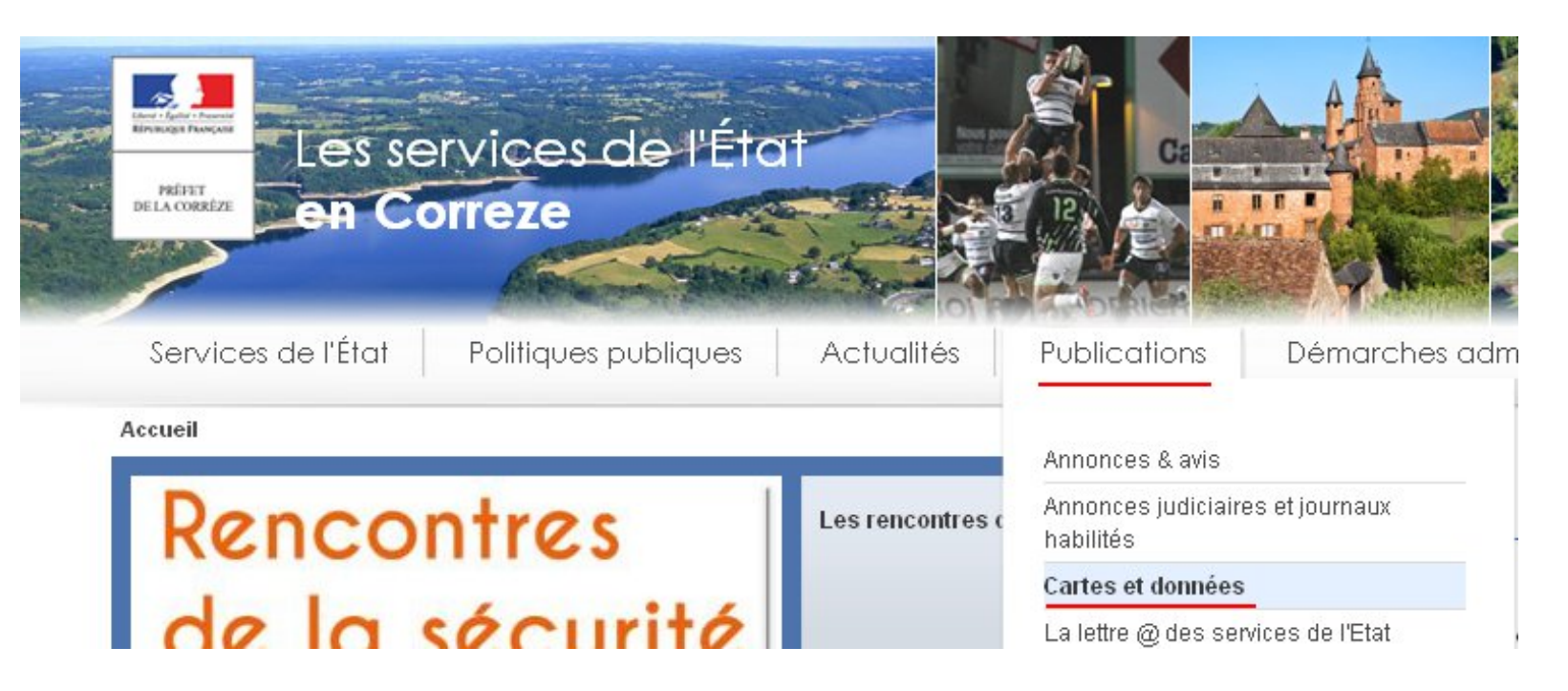

**Cartes**

**dyna**

**miq**

**ues**

art e

 $\boldsymbol{\mathcal{G}}$  $\vec{v}$  $\overline{\mathbf{C}}$ onné $\bf \Phi$ s

### Les cartes et données

Cette rubrique vous permet d'accéder à l'ensemble des cartes et données disponibles.

#### Les cartes de situation (cartes IGN, cadastres, photos aériennes)

Pour localiser un permis de construire, un projet, visualiser un bourg sur la photo aérienne, consulter les cadastres...

#### Les cartes et données thématiques

Cartes et données thématiques dans les domaines de l'urbanisme, de l'habitat, des transports, des risques, de l'environnement...

Rubrique en construction.

- $>U$ rbanisme
- Services Publics et Limites Administratives
- > Aménagement du territoire
- > Construction logement
- Risques et nuisances
- Outils d'observation et d'analyse de territoires
- > Les études territoriales
- > Intercommunalité
- > Environnement
- $>$ Eau
- > Transports Déplacements
- >Forêt
- > Agriculture
- > Socio-démographie
- Economie et services à la population
- $\geq$  Santé
- > Culture et Patrimoine

**Voir fiche** récapitulative du contenu de la rubrique

**Octobre 2013** 

Cartes et données

artes dynamiques

# Les principaux logiciels

**Cartelie** 

Géo Limousin

Le projet Actualités Dossiers

> Géoservices

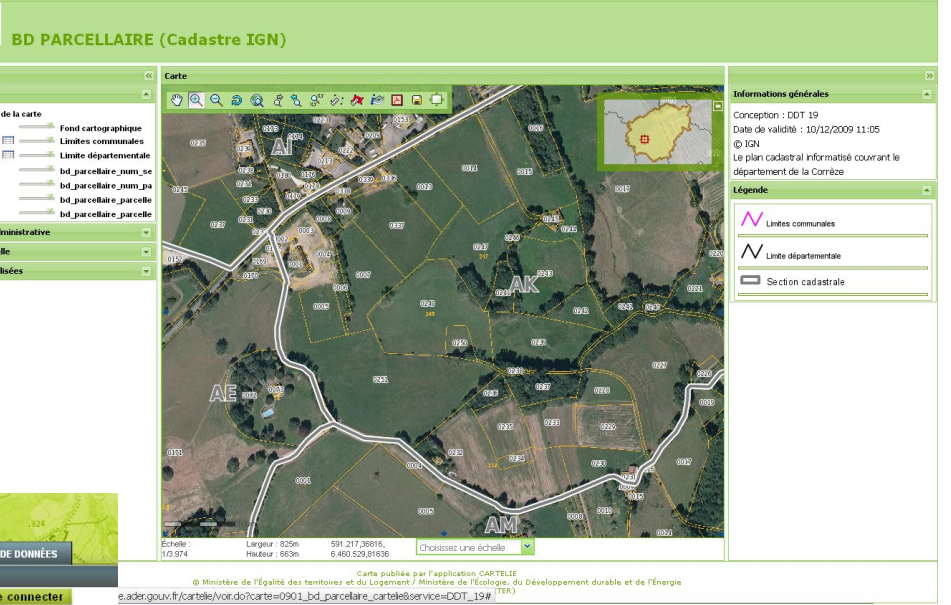

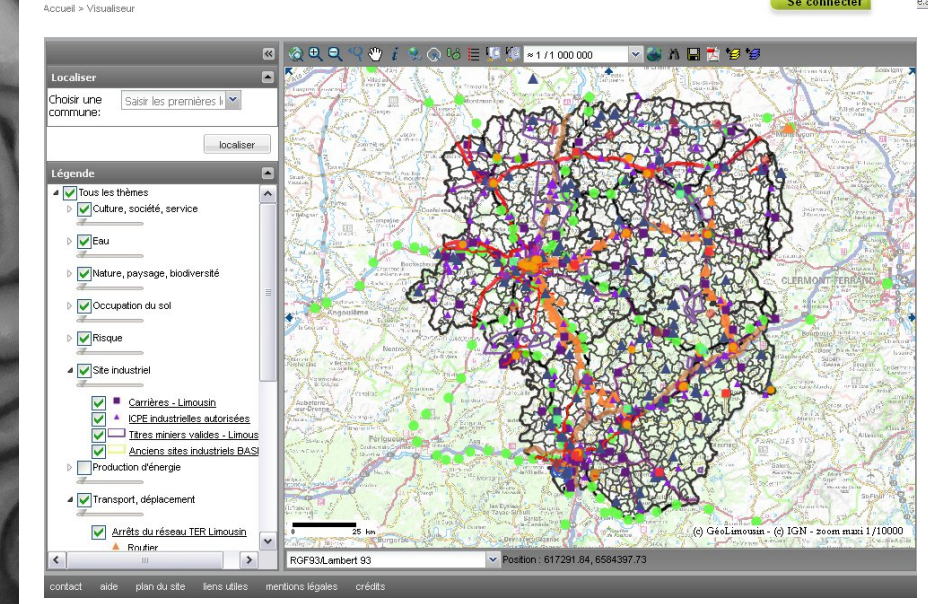

3 CARTOTHÈQUE 3 CARTOGRAPHIE STATISTIQUE 3 VISUALISEUR 3 CATALOGI

• Geolimousin

giciels

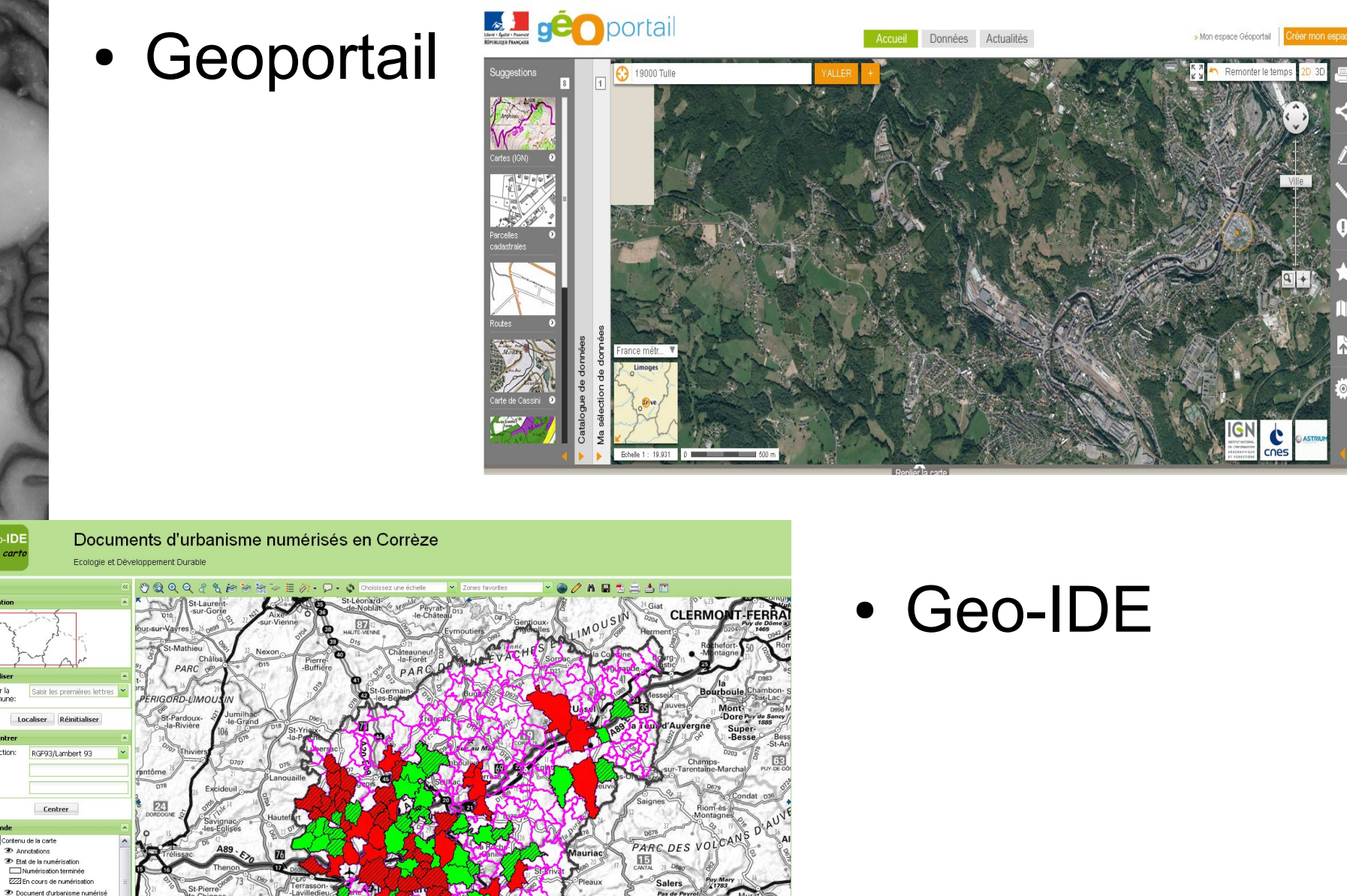

-IDE

Choisir la

Centrer

es Evz

Contenu de la carte <sup>3</sup> Annotations

> **EMPLU**  $\nabla$ PLU Information PLU<br>Prescription PLU

27 Zonages\_PLU\_019 01 - Habitat 02 - Activité 03 - Destination mbb 04 - Loisirs et tourism 05 - Equipement

DDT19 Unité analyse et connaissance des territoires- F Martin ML Franch

Remonter le ter

GI  $\mathbf c$ cnes

# Atouts / inconvénients

- **Cartelie** : le plus utilisé, localisation possible à la parcelle, *mais la légende est déconnectée de la liste des couches, liste des couches peu pratique*
- Geolimousin : toutes les couches régionales, légende cochable, *carte petite, échelle bloquée au 10 000*
- Geoportail : tous les référentiels IGN très rapide, *couches nationales*
- Geo-IDE : le nouvel outil DDT, légende cochable, groupes de couches, grande carte, tous les référentiels IGN, outils de dessin, téléchargement de couches, *pas de recherche à la parcelle pour l'instant*

## **Geo-IDE: Les fonctionnalités**

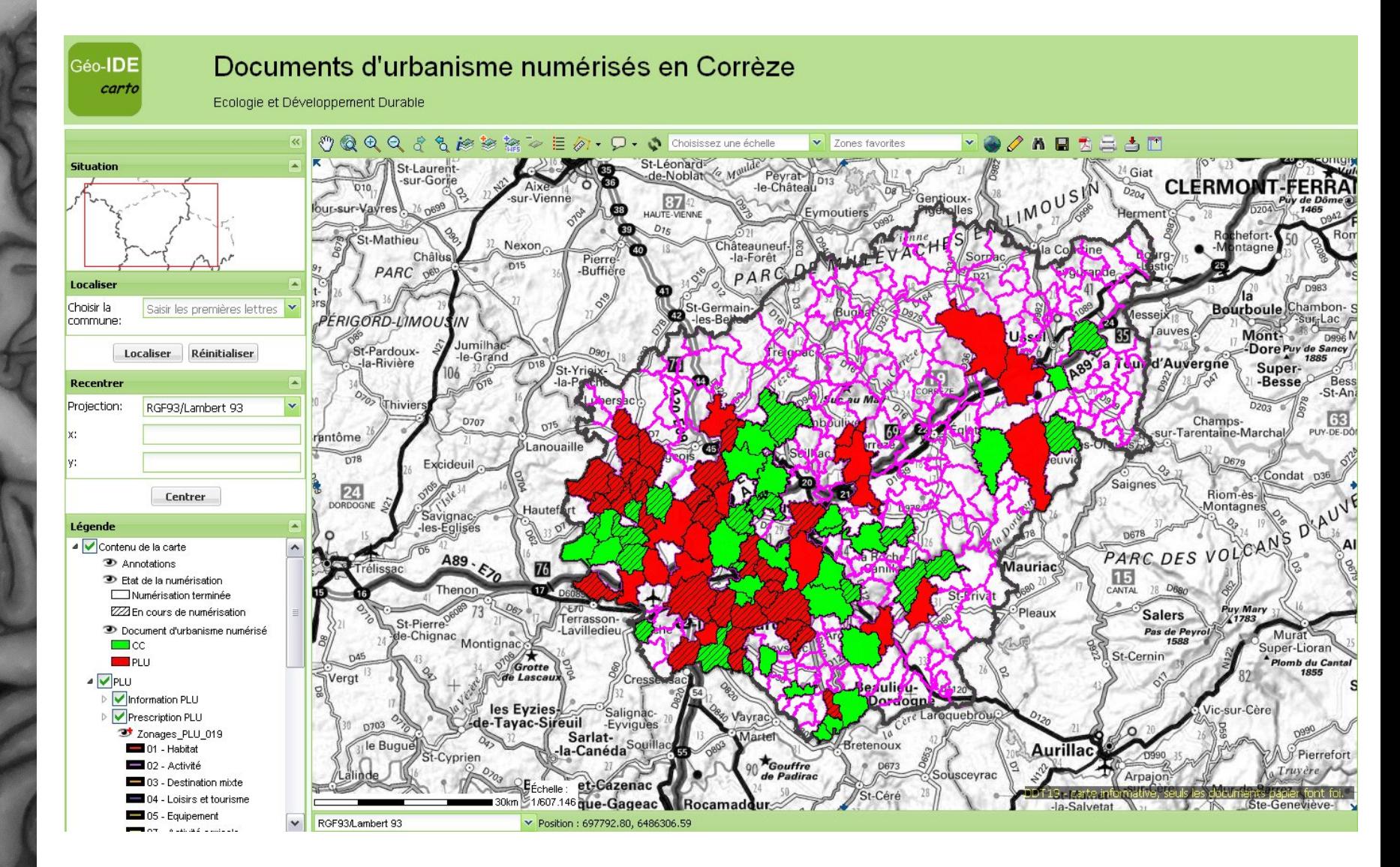

Les fonctionnalités

artes dynamiques

# Rappel : le SIG, c'est quoi ?

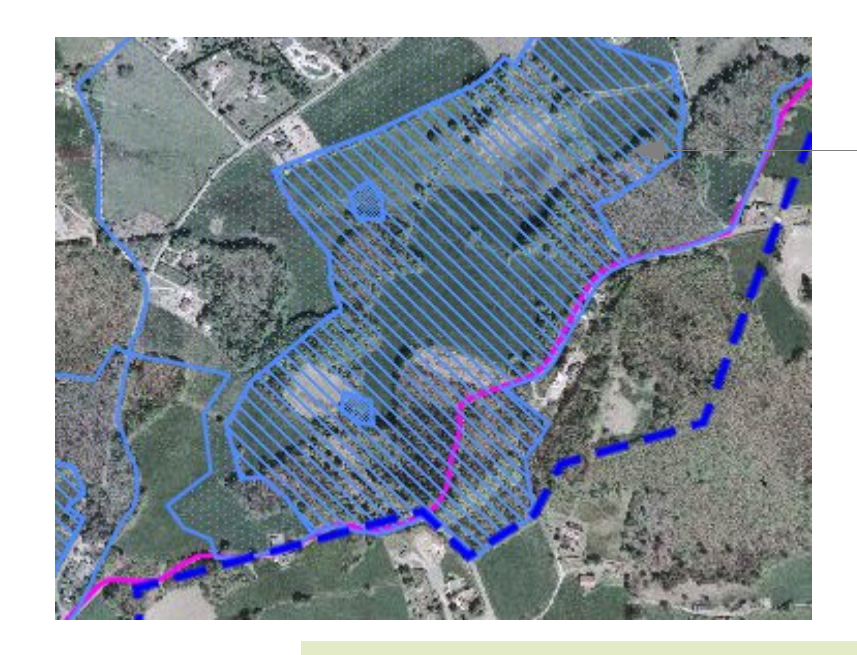

Un dessin géoréférencé:

### Des données associées à chaque dessin:

Thème COMMUNE : 1 objet trouvé

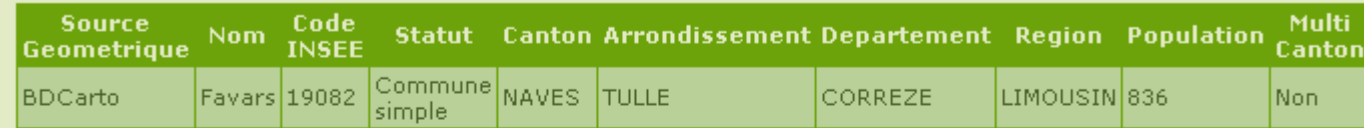

Thème Périmètres de protection du captage : 1 objet trouvé

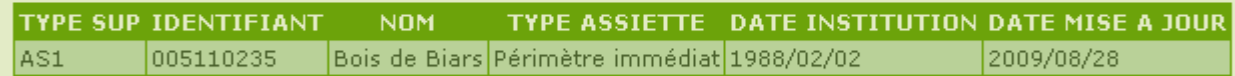

Thème Zone sensible : 1 objet trouvé

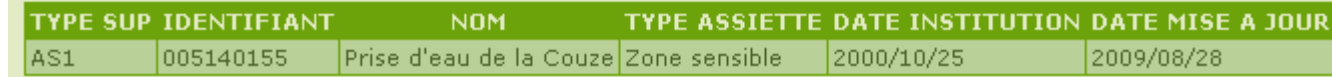

**Cartes**

**dyna**

**miq**

**ues**

L $\bf \Phi$ sf on $\mathbf C$  $\Xi^ \blacksquare$ nalit éഗ

### Documents d'urbanisme numérisés en Corrèze

Ecologie et Développement Durable

Géo-IDE

carto

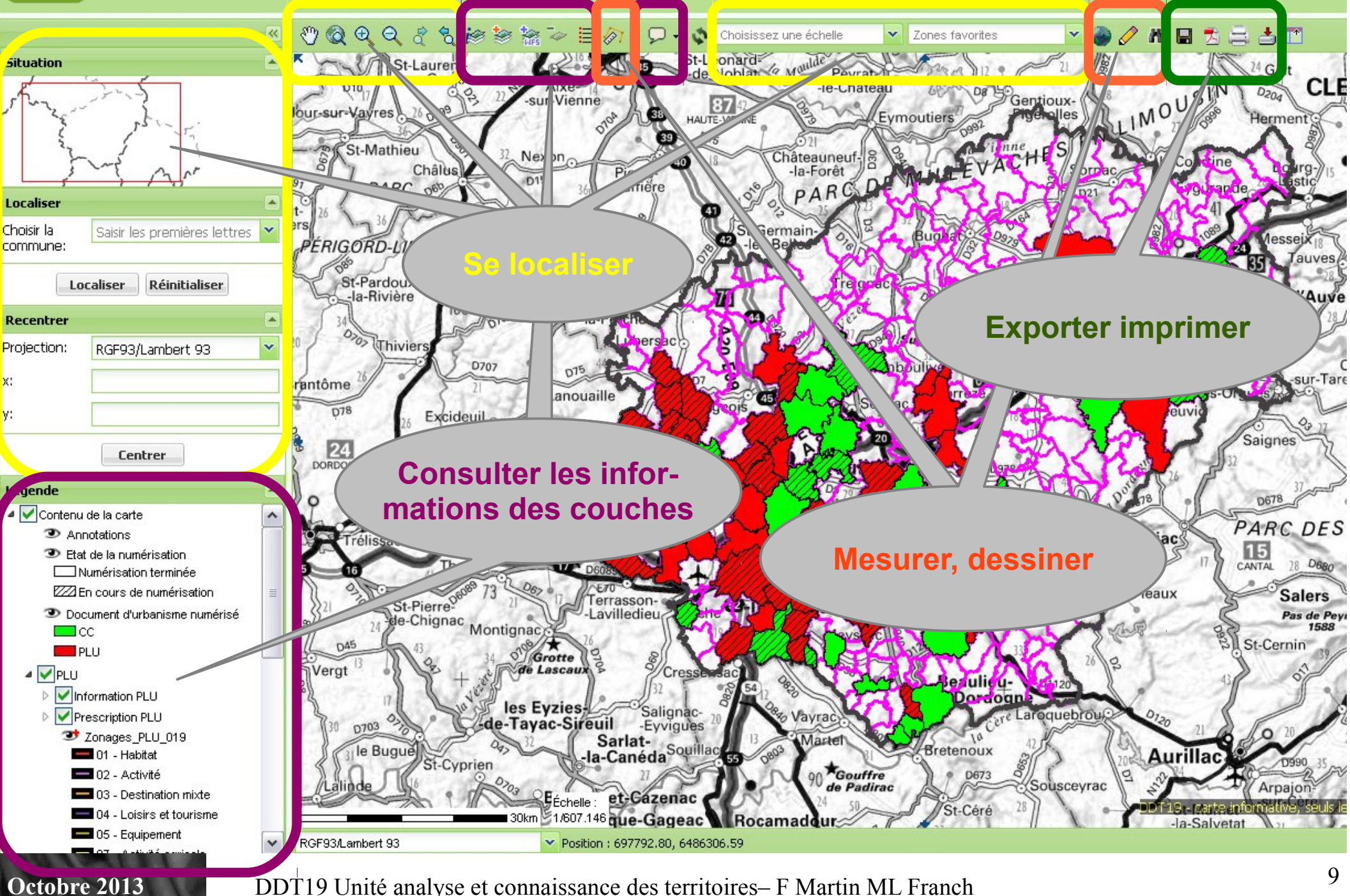

# Organiser l'espace de travail

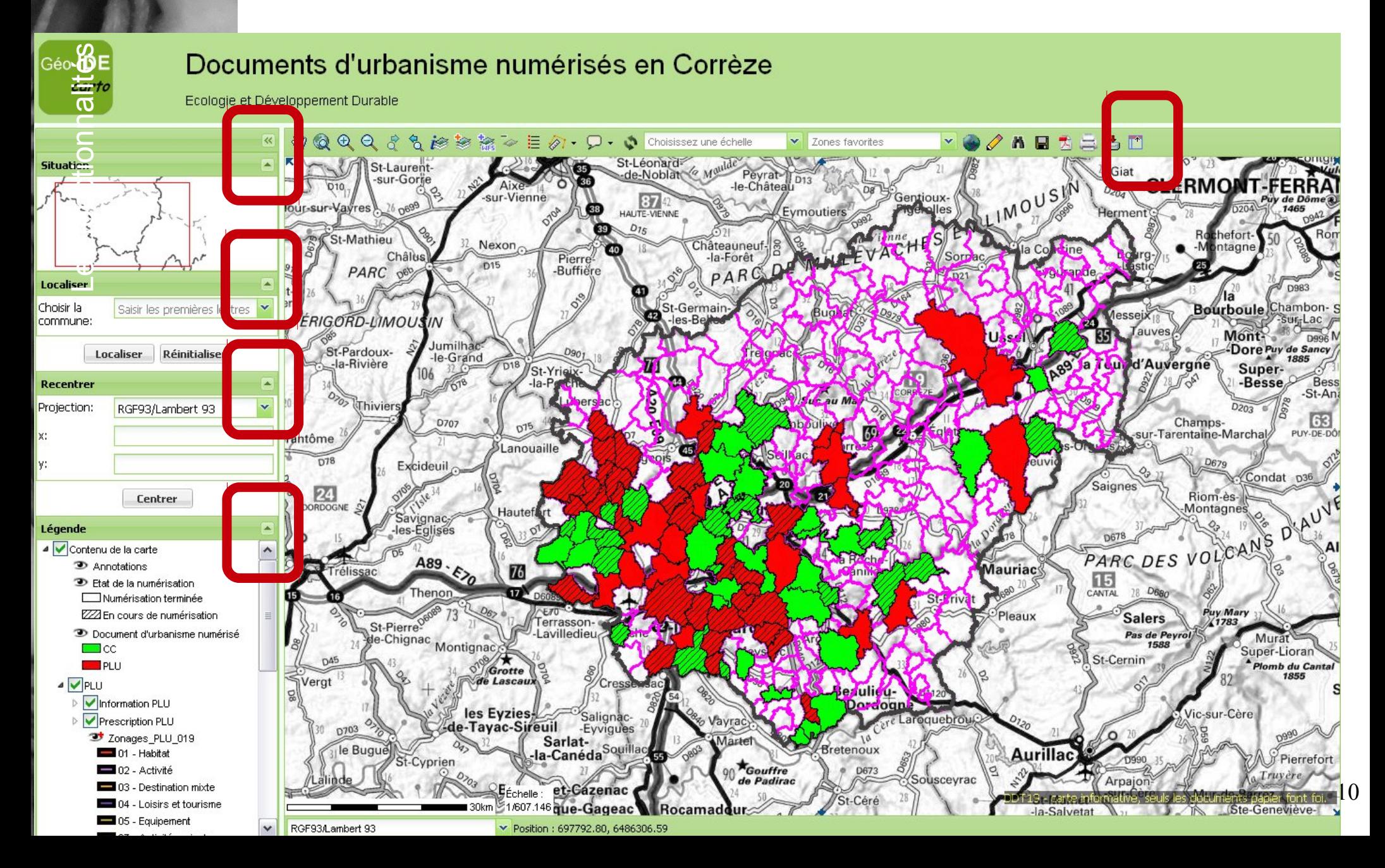

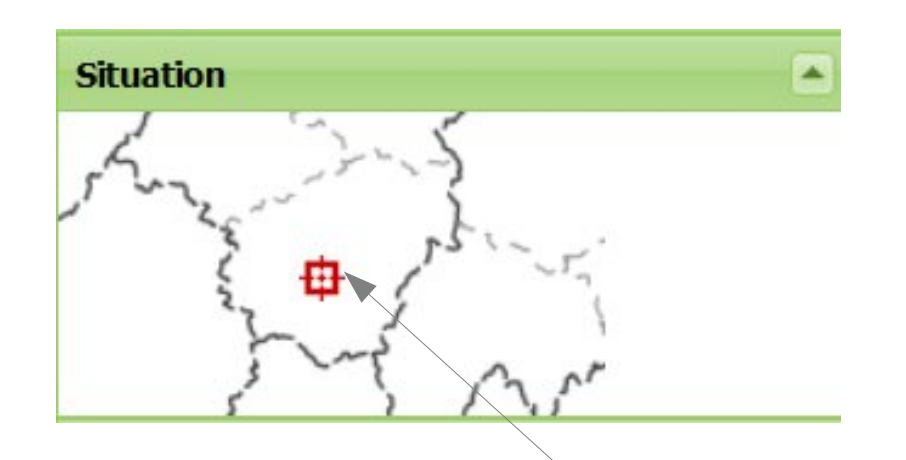

En rouge, la localisation de la carte par rapport au département.

Les fonctionnalités

rtes dynamiques

 $\overline{\mathbf{C}}$ 

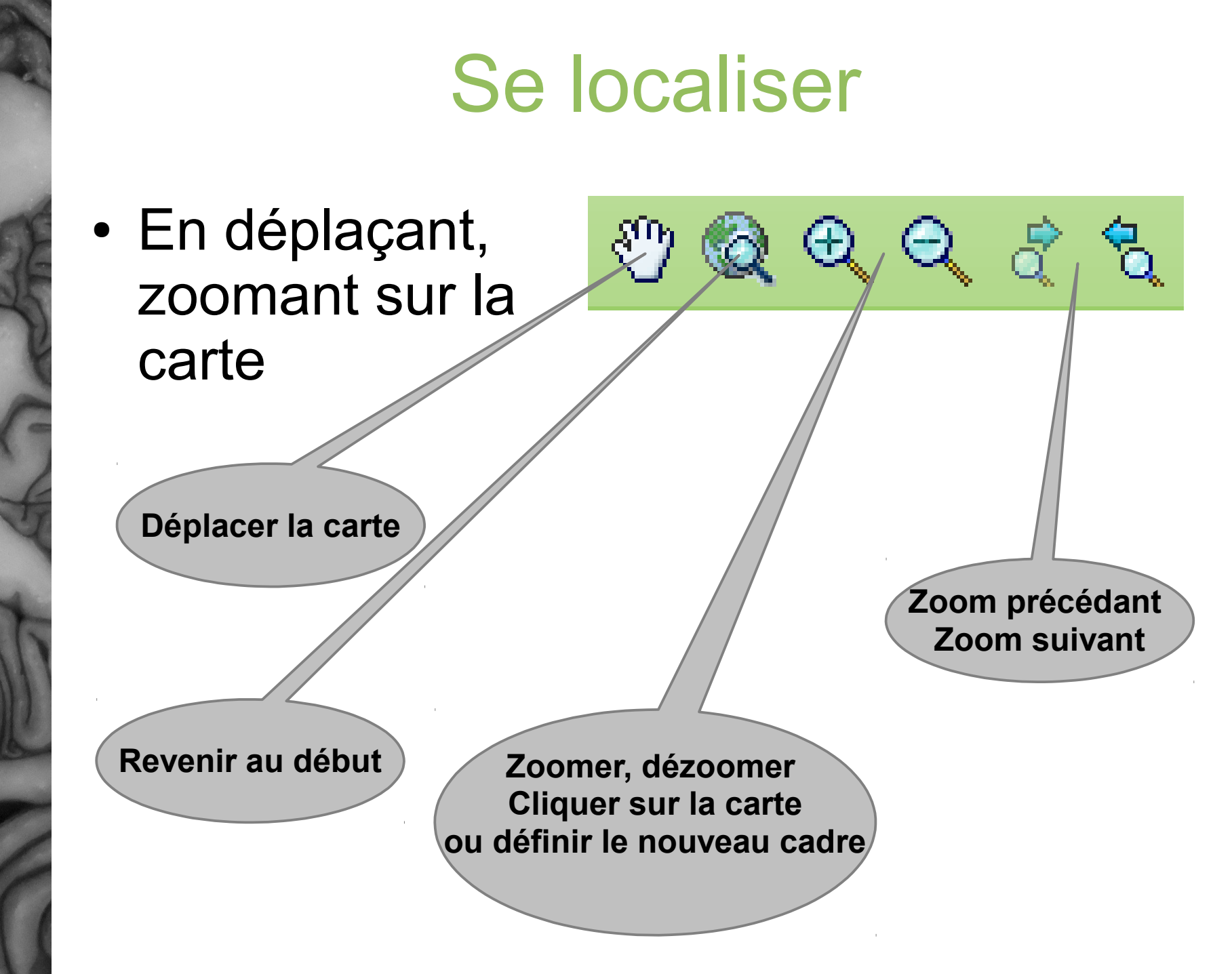

**artes**

**dyna**

**miq**

**ues**

L $\bf \Phi$ s $\mathbf{Q}$ n $\mathbf C$  $\Xi^ \blacksquare$ nalit éഗ

- La localisation à la commune
- La localisati selon des coordonnée Lambert ou

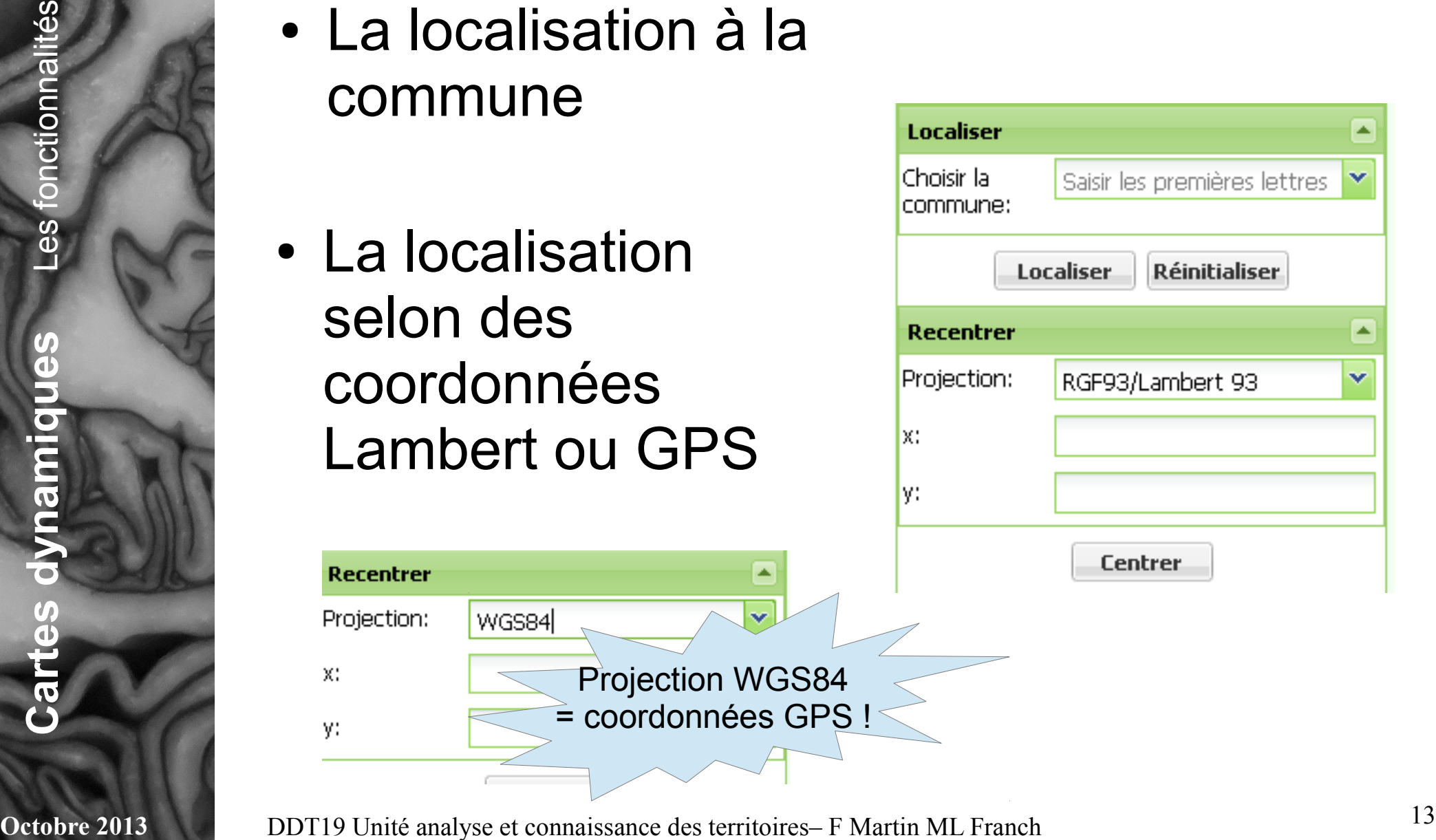

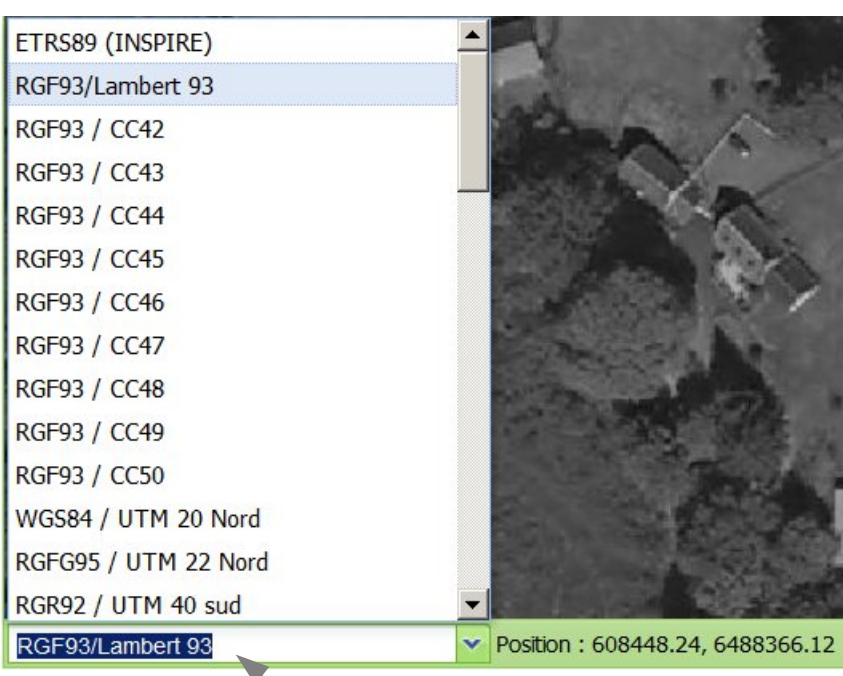

En bas à gauche de la carte, possibilité de changer le système de coordonnées de la carte et de voir la position du curseur dans ce nouveau système.

**Octobre 2013** DDT19 Unité analyse et connaissance des territoires– F Martin ML Franch 14

éഗ

**Cartes**

**dy**

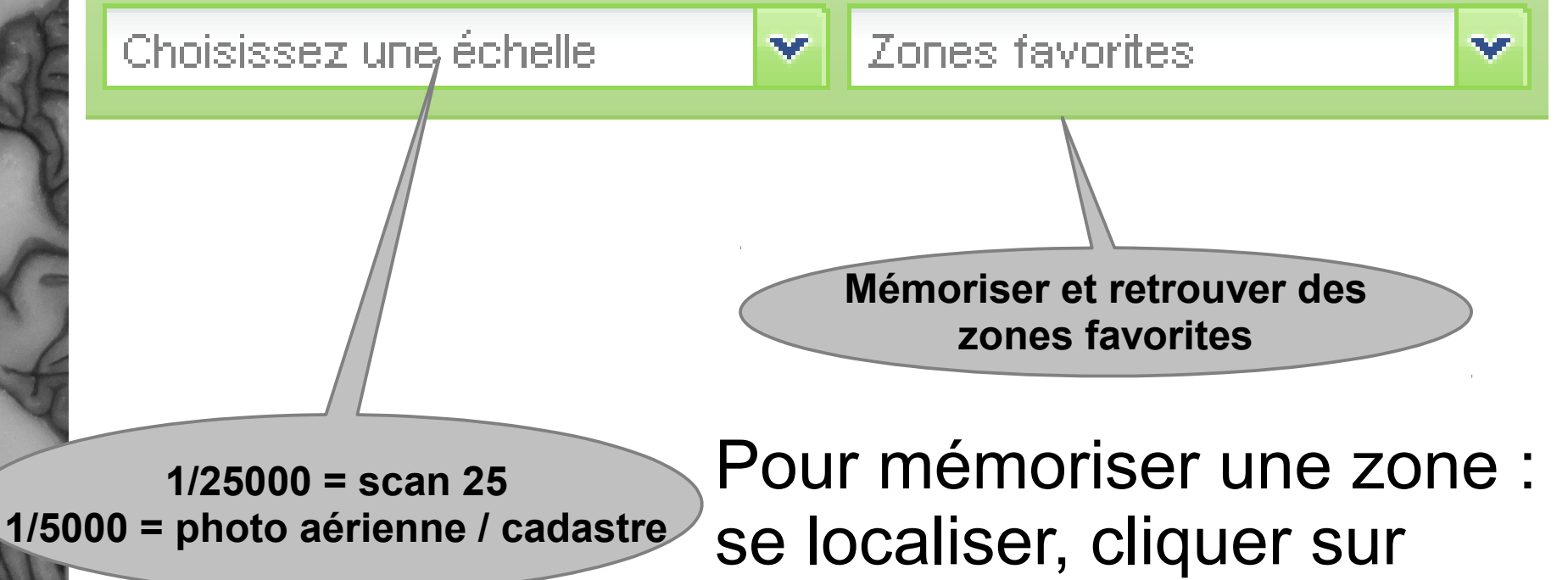

nouvelle zone, la nommer. La zone est conservée pendant le temps de la session de travail

**Cartes**

**dyna**

**miq**

**ues**

L $\bf \Phi$ s $\mathbf{Q}$ n $\mathbf C$  $\Xi^ \blacksquare$ nalit éഗ

## **EXERCICE 1**

• Localiser la parcelle AO 0100 à Uzerche de trois manières différentes

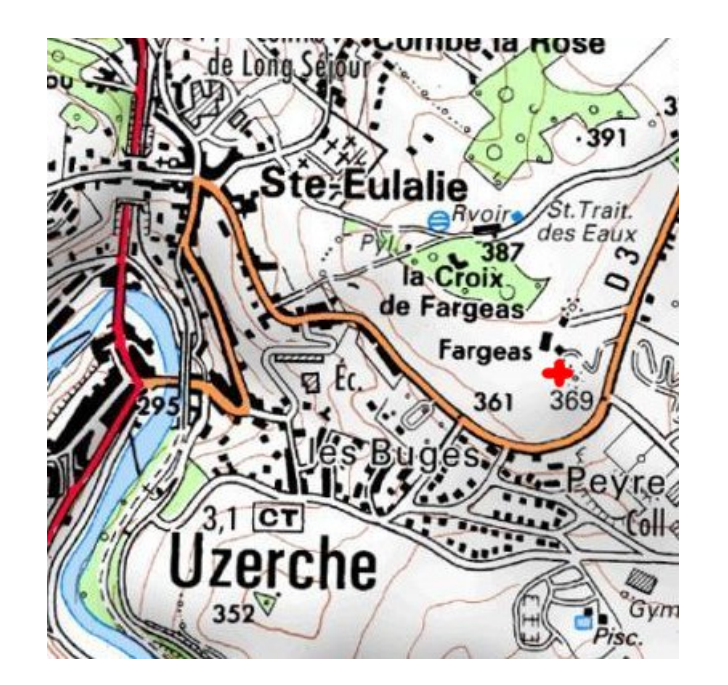

Les fonctionnalités rtes dynamiques

 $\overline{\mathbf{P}}$ 

**Octobre 2013** 

**Cartes**

**dyna**

Solution de l'exercice 1

- Zoom progressif sur le secteur de Fargeas et recherche à l'oeil de la parcelle demandée
- Recherche directe à la parcelle depuis cartelie
- J'avais sauvegardé hier soir le lieu en zone favorite et je le recharge ce matin pour finir mon dossier ;-)

ഗ

# Organiser les couches

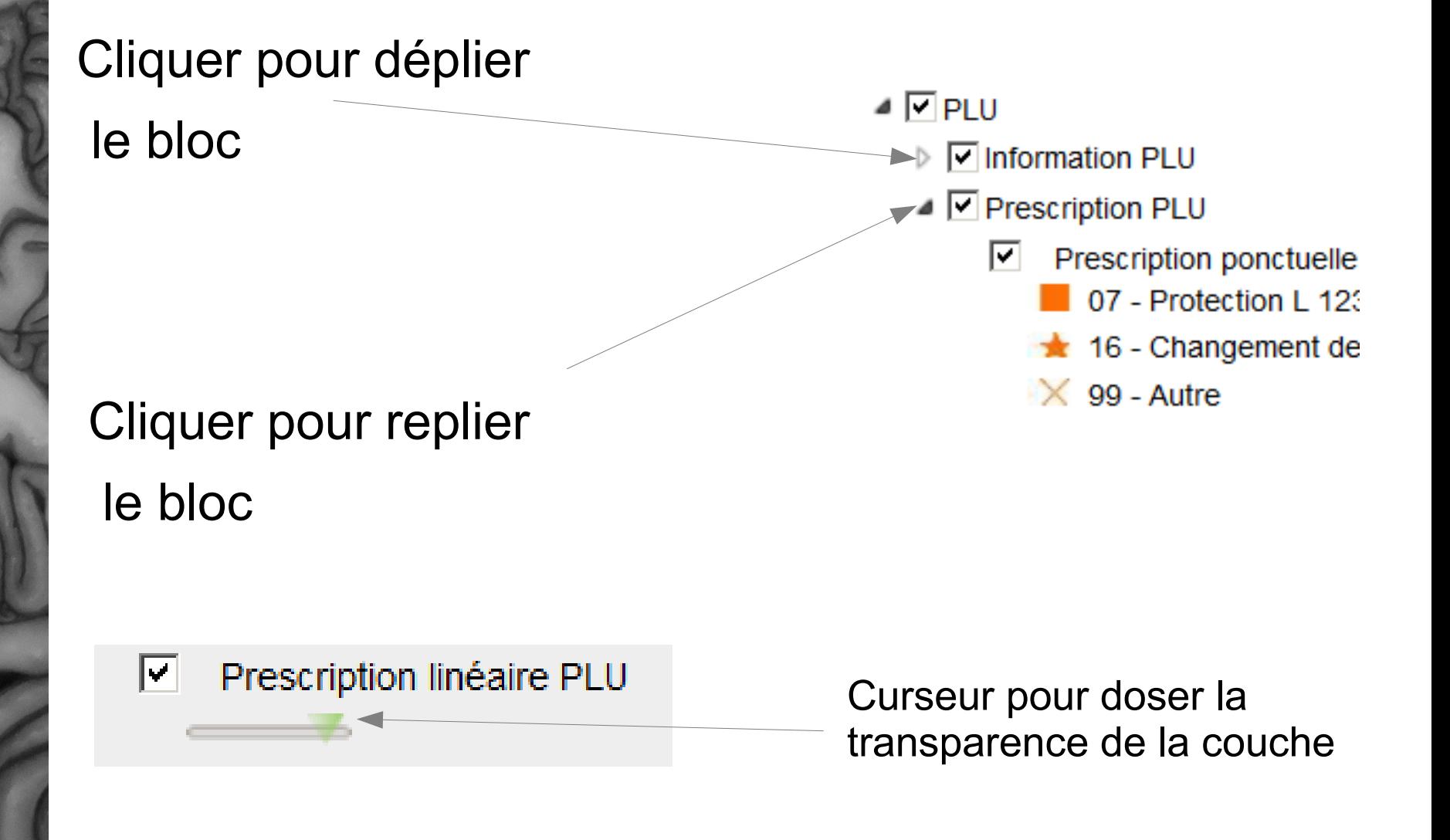

**C**

▲ Ocontenu de la carte Annotations Etat de la numérisation Numérisation terminée 222 En cours de numérisation

Coche pour rendre non visible ou visible une couche

> Possibilité de rendre visible ou non tout un groupe de couches

**Cartes**

**dyna**

**miq**

**ues**

L $\bf \Phi$ s $\mathbf{Q}_i$ n $\mathbf C$  $\Xi$  $\blacksquare$ nalit éഗ

# Organiser les couches

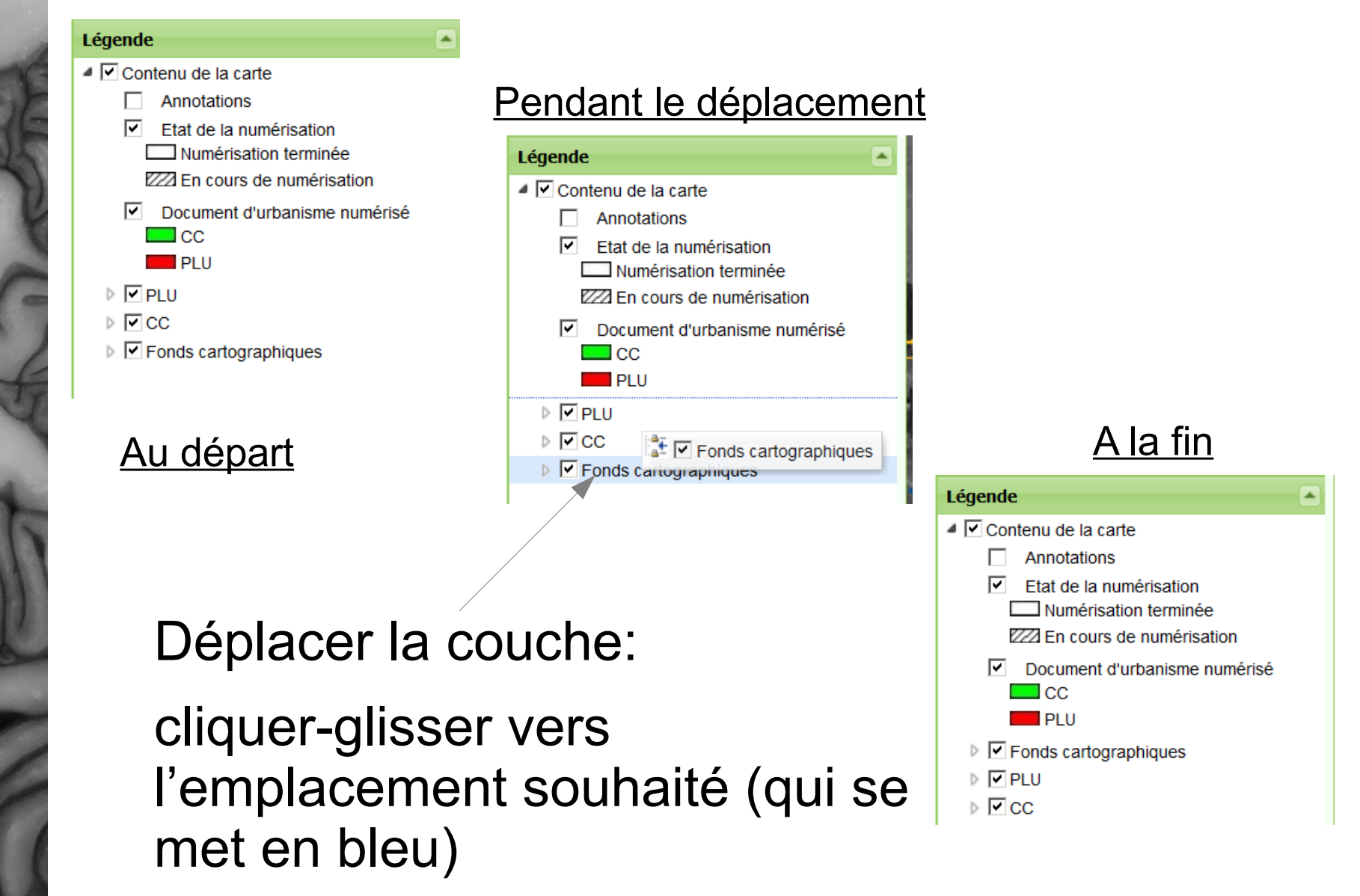

**Octobre 2013** DDT19 Unité analyse et connaissance des territoires– F Martin ML Franch 20

L $\bf \Phi$ s $\mathbf{Q}_i$ n $\mathbf C$  $\Xi$  $\blacksquare$ nalit

éഗ

## Organiser les couches

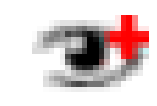

Signifie que la couche sera visible si on fait un zoom +

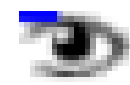

Signifie que la couche sera visible si on fait un zoom -

**Cartes**

**dyna**

**miq**

**ues**

## Interroger les couches

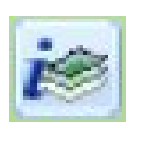

Cliquer sur cet icône dans la barre en haut de la carte

**Interroger les couches X** 

### Une nouvelle barre d'outils apparaît

**Information ponctuelle : vous obtenez l'information sur ce qu'il y là où vous cliquez**

**Document(s) associé(s) : Pour avoir les documents téléchargeables**

0,8

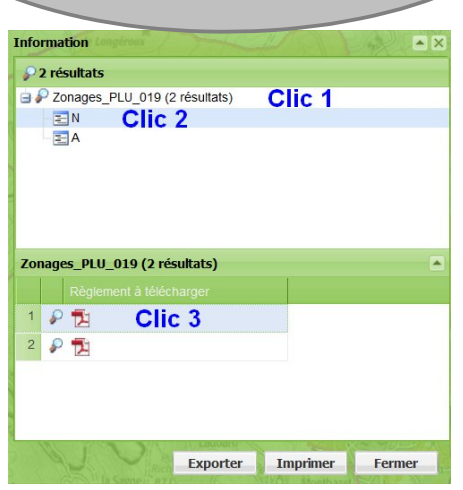

**Information rectangulaire ou elliptique : vous obtenez l'information sur la zone que vous dessinez**

**Cartes**

**dyna**

**miq**

**ues**

L $\bf \Phi$ s $\mathbf{Q}$ n $\mathbf C$  $\Xi^ \blacksquare$ nalit éഗ

# EXERCICE 2

- Quel zonage d'urbanisme est en vigueur sur la parcelle AO 100 à Uzerche ? De quand date la dernière révision du PLU ?
- Lister les servitudes présentes sur la parcelle
- Devant la difficulté, je m'intéresse à la parcelle AP 194. Quelles sont les contraintes d'urbanisme ?

n $\mathbf C$  $\Xi^ \blacksquare$ nalit éഗ

# Solution de l'exercice 2

- Lire le zonage et l'info bulle ou cliquer sur « i » : zone Np
- Faire le « i » sur la parcelle sur cartelie : ZPPAUP et PT1 télécommunication
- Faire le « i » : zone AUa + DPU + Emplacement réservé

L $\bf \Phi$ s $\mathbf{Q}$ n $\mathbf C$  $\Xi^ \blacksquare$ nalit éഗ

L $\bf \Phi$ sf on $\mathbf C$  $\Xi^ \blacksquare$ nalit éഗ

## Ajouter des couches

On peut ajouter des couches sur la carte via des services web WMS ou WFS

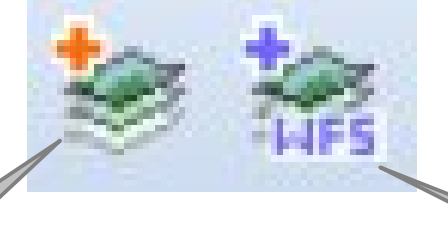

**Ajoutez des couches issues de serveurs WMS (Web Map Server)**

**Ajoutez des couches issues de serveurs WFS (Web Feature Server)**

Sélectionnez un serveur dans la liste qui s'ouvre ou tapez son URL s'il n'apparaît pas dans la liste.

Si l'icône est inactif (grisé), cliquez sur "contenu de la carte" dans la fenêtre "Légende"

Dessiner

Cliquer sur  $\mathscr{A}$  pour faire apparaître les outils d'annotation de la carte (texte, dessin).

Ces éléments sont stockés dans la couche "Annotations" de la Légende. Légende ▲ **V** Contenu de la carte

Vos annotations sont sauvegardées lorsque vous sauvegardez votre contexte (voir le bouton à gauche)

**3** Annotations

La barre d'outils propose également un bouton permettant d'enregistrer vos annotations dans un fichier au format KML.

### Dessiner

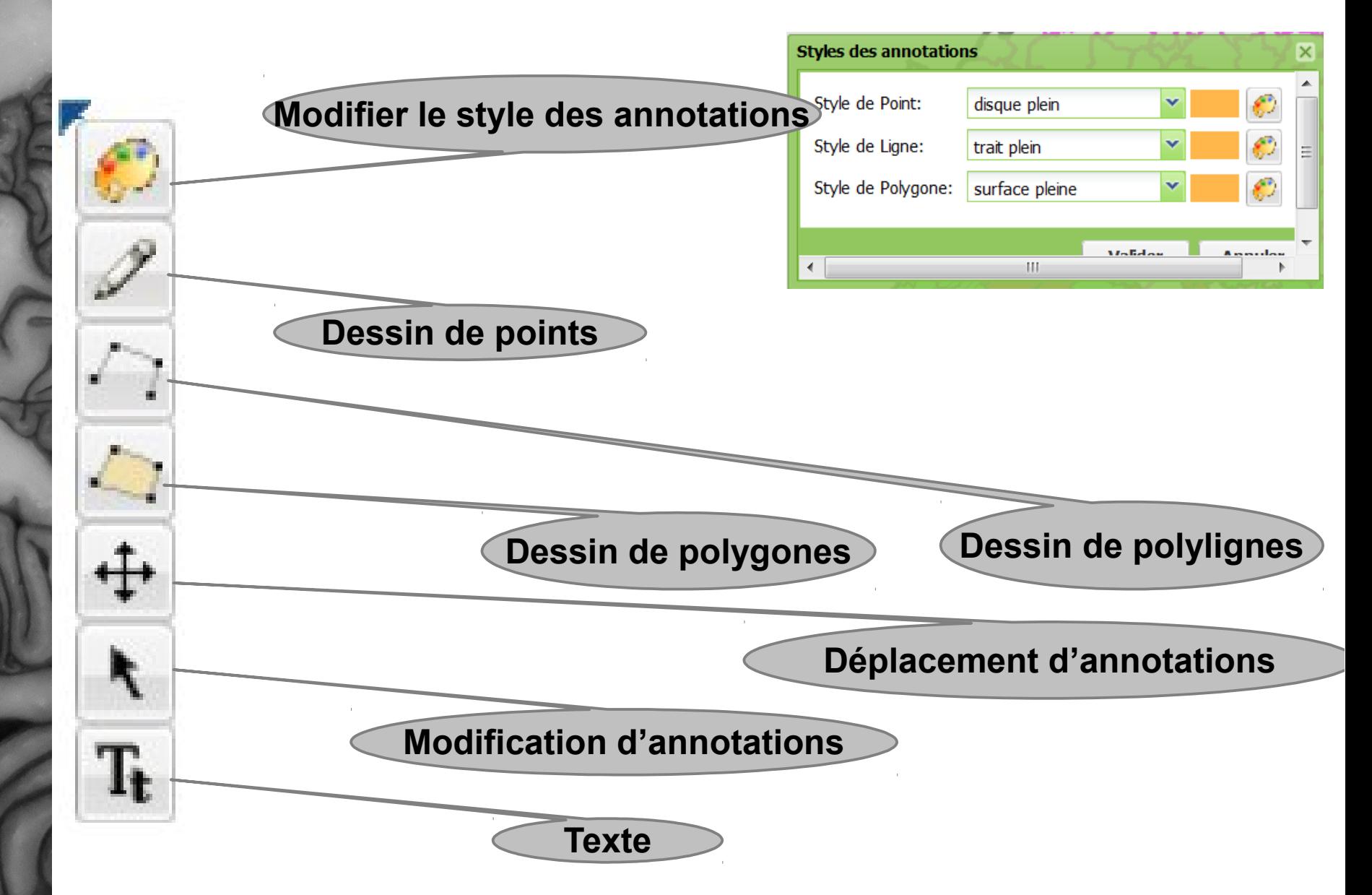

L $\bf \Phi$ s $\mathbf{Q}_i$ n $\mathbf C$  $\Xi$  $\blacksquare$ nalit

éഗ

**Cartesdynamiq ues**

## Rechercher dans les couches

Exple : rechercher tous les objets de la couche prescription ponctuelle des PLU qui ont « Granges » dans leur champs « LIBELLE »

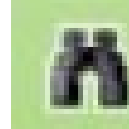

### Requêtes attributaires

Cliquer sur la loupe pour que la carte se  $2\sqrt{2}$ positionne sur l'objet souhaité

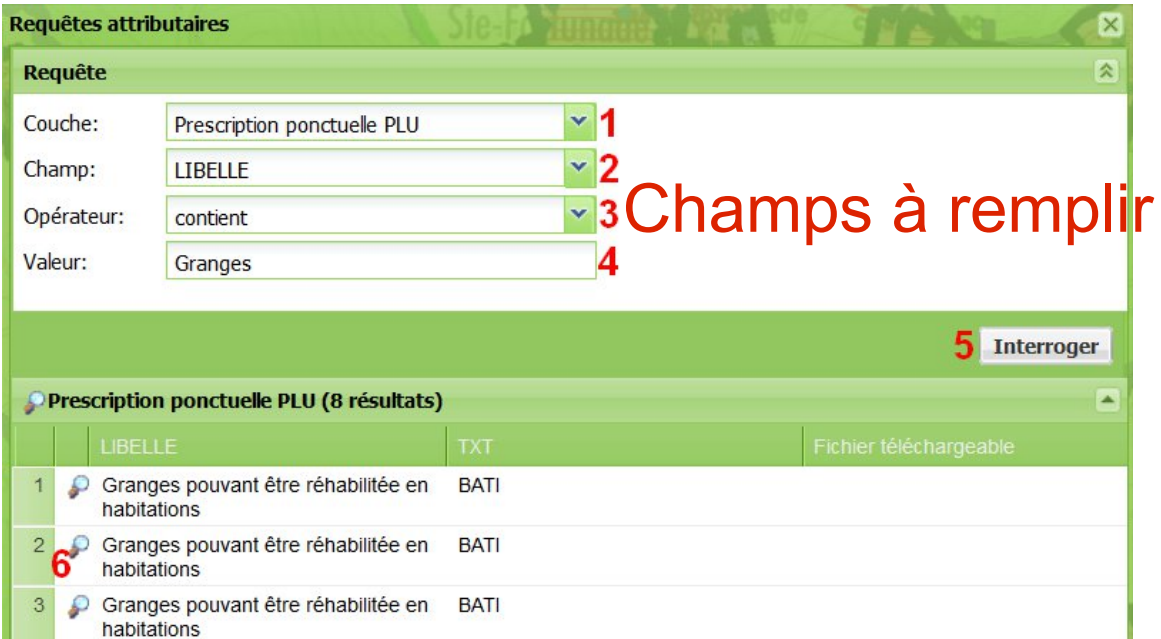

**Cartes**

**dyna**

**miq**

**ues**

L $\bf \Phi$ sf on $\mathbf C$  $\Xi^ \blacksquare$ nalit éഗ

## Sauvegarde de contextes

Un contexte représente l'état dans lequel se trouve votre carte à un moment donné (échelle, localisation, couches, annotations...)

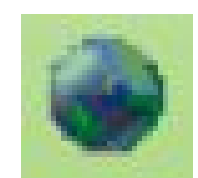

Sauvegarde et restauration de contexte de carte

Vous pouvez sauvegarder cet état soit sur serveur, soit sur votre poste de travail.

### Sauvegarde de contextes

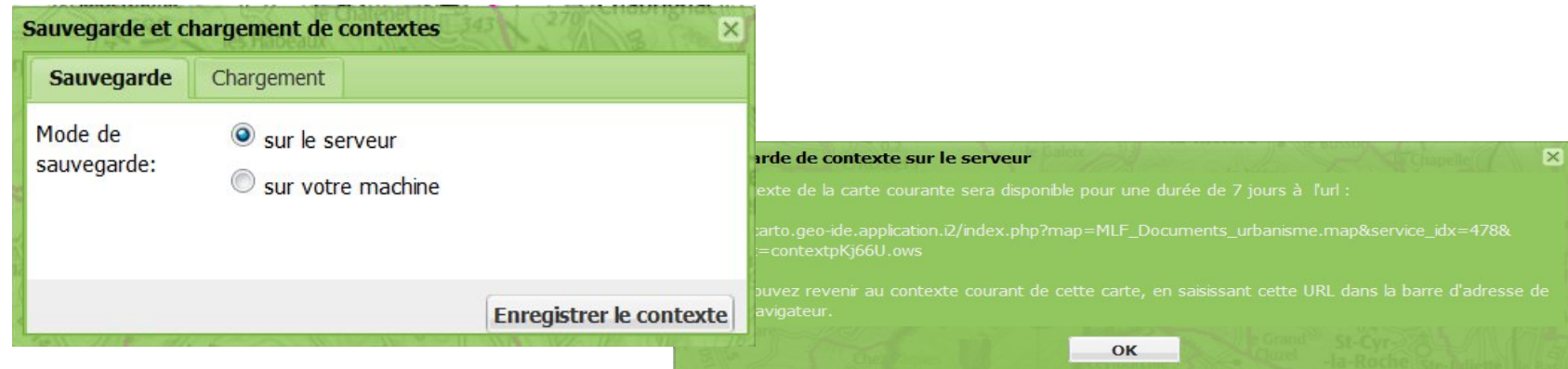

Sur serveur : une adresse URL vous sera fournie pour retrouver votre carte dans son contexte. Cette URL est valide 7 jours

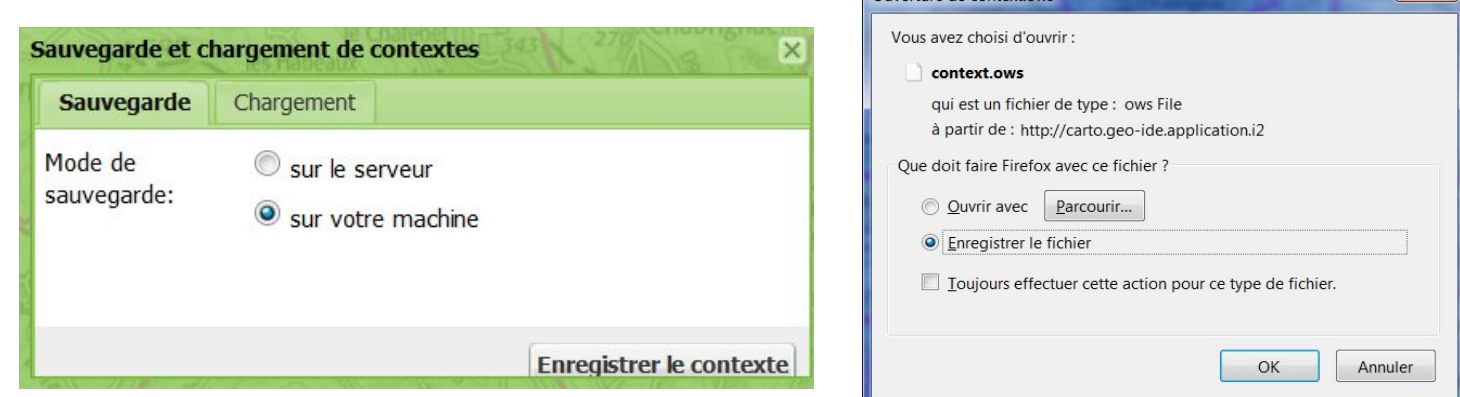

Sur votre poste : un fichier de contexte sera sauvegardé sur votre poste de travail. Pour retrouver votre carte dans son état, il vous suffira alors de charger ce fichier via l'onglet "Chargement".

**Cartes**

**dyna**

**miq**

**ues**

**Octobre 2013** DDT19 Unité analyse et connaissance des territoires– F Martin ML Franch <sup>30</sup>

ഗ

## Restauration de contextes

Si le contexte a été sauvé sur le serveur, il suffit de copier/coller l'adresse dans firefox pour ouvrir un nouvel onglet

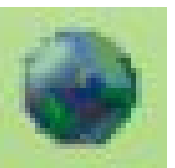

Si le contexte a été sauvé sur votre poste, il faut le recharger via Sauvegarde et restauration de contexte de carte

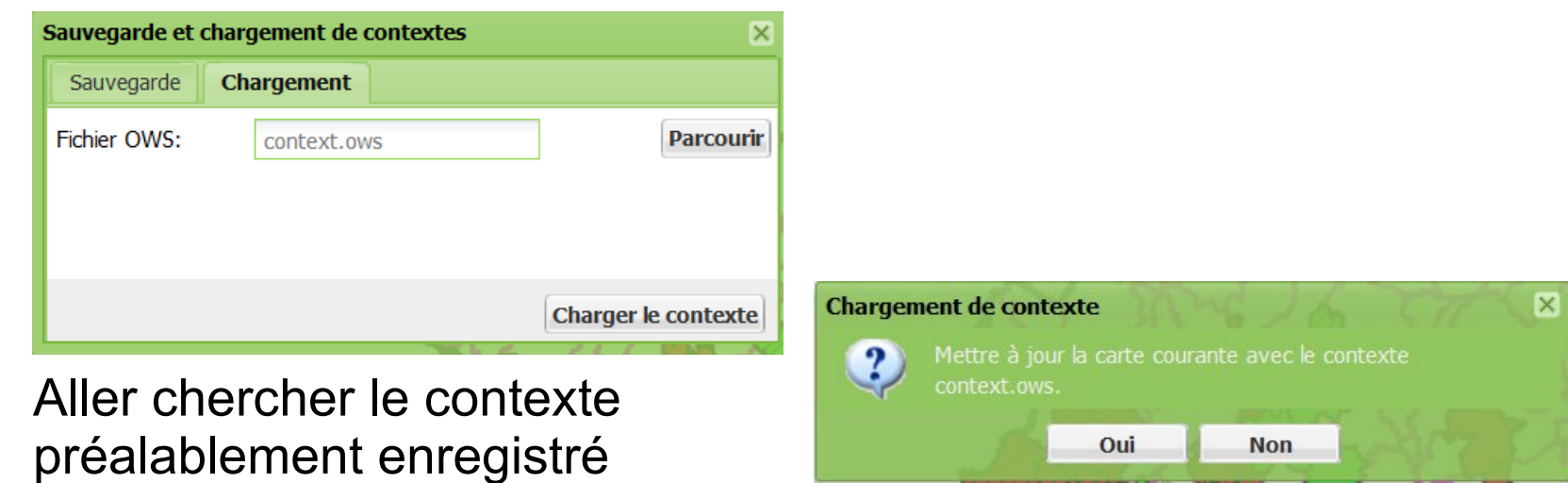

Oui: La carte va s'ouvrir avec le contexte qui avait été enregistré

**ues**

L $\bf \Phi$ s $\mathbf{Q}_i$ n $\mathbf C$  $\Xi$  $\blacksquare$ nalit éഗ

ഗ

## Exporter, imprimer

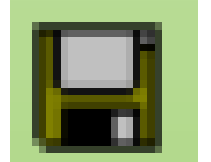

Enregistrer une image de la carte

Vous permet d'enregistrer sur votre poste de travail une image de votre carte avec plusieurs options :

- au format PNG ou JPEG
- choix de la taille de l'image
- conservation de l'emprise ou de l'échelle

# Exporter, imprimer

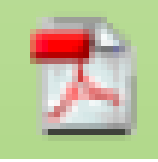

### Export au format PDF

Vous permet de créer un fichier PDF présentant votre carte selon différents modèles.

Plusieurs options sont disponibles :

- définition du titre
- ajout d'un commentaire général
- format A3 ou A4
- qualité du rendu
- conservation de l'échelle ou de l'emprise de la carte
- choix d'un modèle de mise en page (dépendant du concepteur de la carte)

# Exporter, imprimer

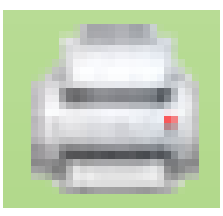

Imprimer la carte

Vous permet d'imprimer votre carte selon différents modèles.

Plusieurs options sont disponibles :

- définition du titre
- ajout d'un commentaire général
- qualité du rendu
- conservation de l'échelle ou de l'emprise de la carte
- choix d'un modèle de mise en page (dépendant du concepteur de la carte)

### **dynamiq ues**L $\bf \Phi$ s $\mathbf{Q}_i$ n $\mathbf C$  $\Xi$  $\blacksquare$

nalit éഗ

**Cartes**

# EXERCICE 3

- Dessiner le rond point prévu par l'emplacement réservé n°3 sur la parcelle AP 194 à Uzerche
- Intégrer le dessin dans un mail et l'adresser à son collègue avec le contexte de la carte
- Ouvrir le contexte du collègue pour voir son joli rond point
- Imprimer ce joli rond point en pdf A3 paysage

### • Sauvegarder l'image  $\|\Box\|$  au format jpg

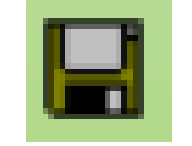

• Ecrire un mail à son collègue en insérant l'image (PJ ou insertion dans le texte)

Solution exercice 3

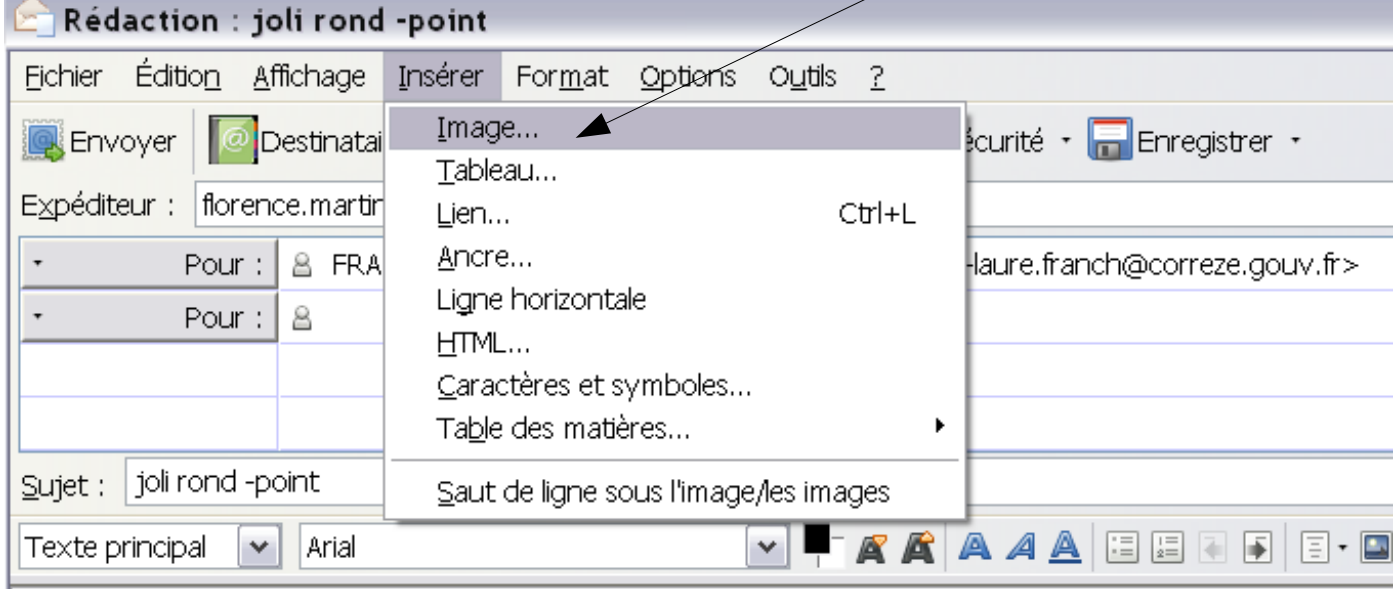

Dessiner à l'aide des annotations

Bonjour Marie-Laure, regarde ce joli rond-point que j'ai dessiné.

ഗ

• Pour que le collègue puisse intervenir sur la carte je sauve le contexte sur mon ordinateur et le lui envoie en PJ du mail

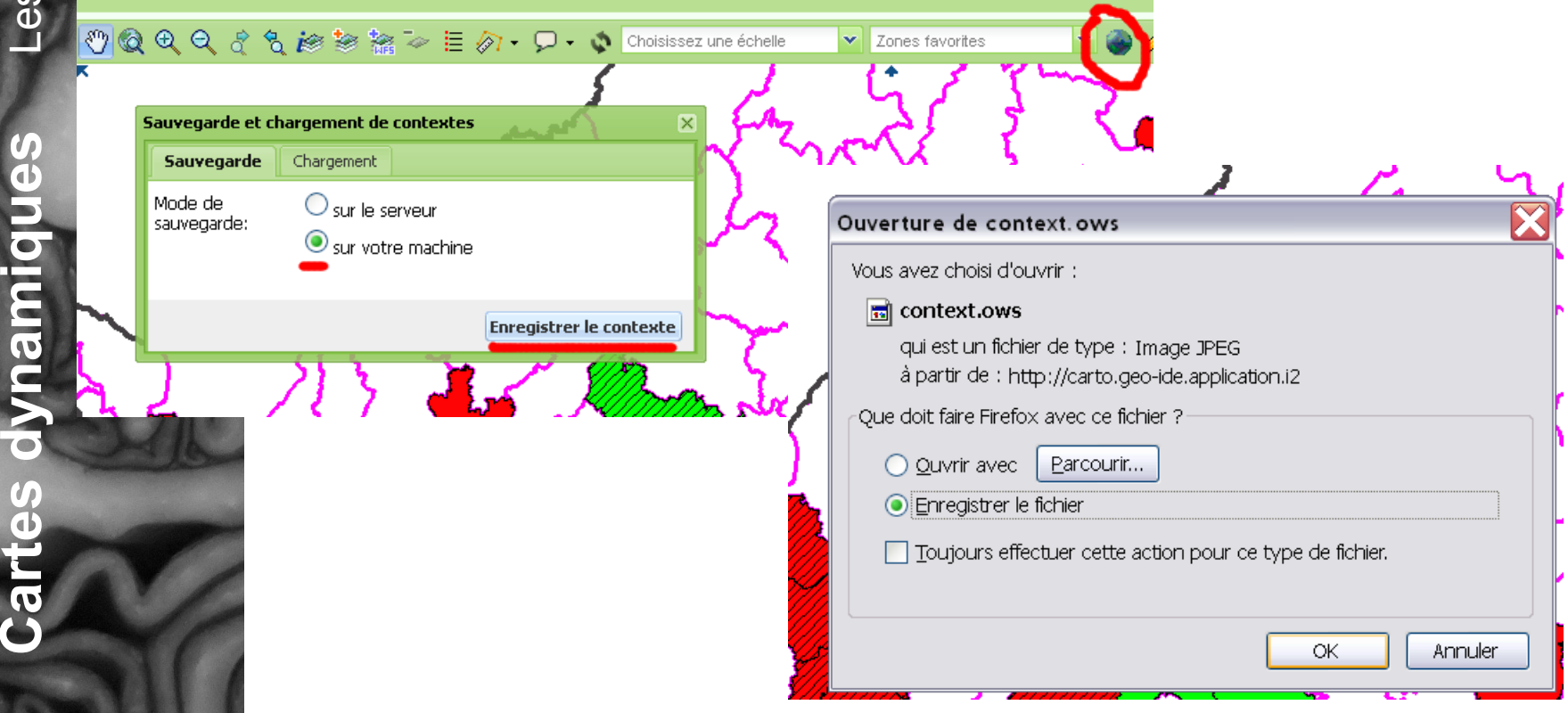

**Cartes**

**dyna**

**ues**

L $\bf \Phi$ s $\mathbf{Q}_i$ n $\mathbf C$  $\Xi$  $\blacksquare$ nalit éഗ

● J'envoie le contexte de la carte en PJ du mail

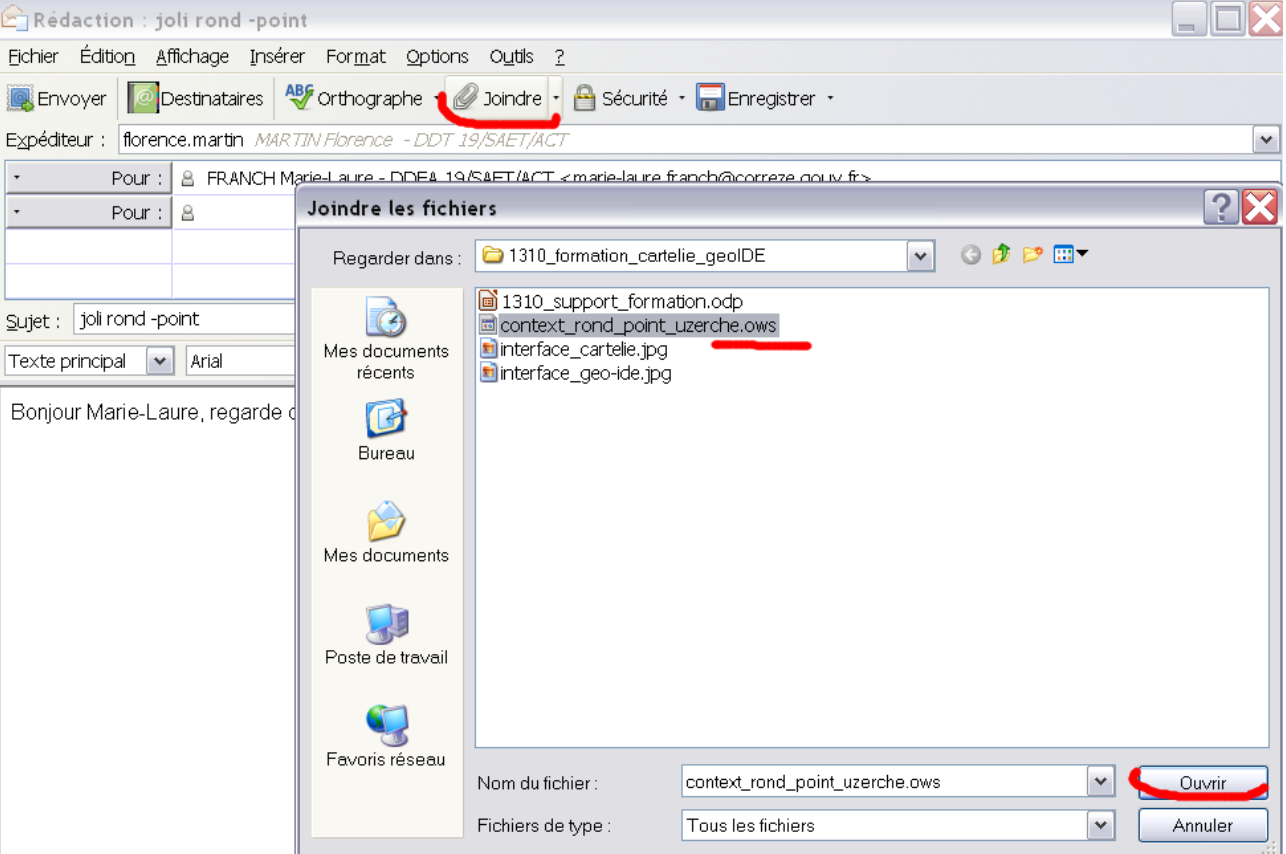

éഗ

### • Le collègue reçoit un mail très beau avec une pièce jointe

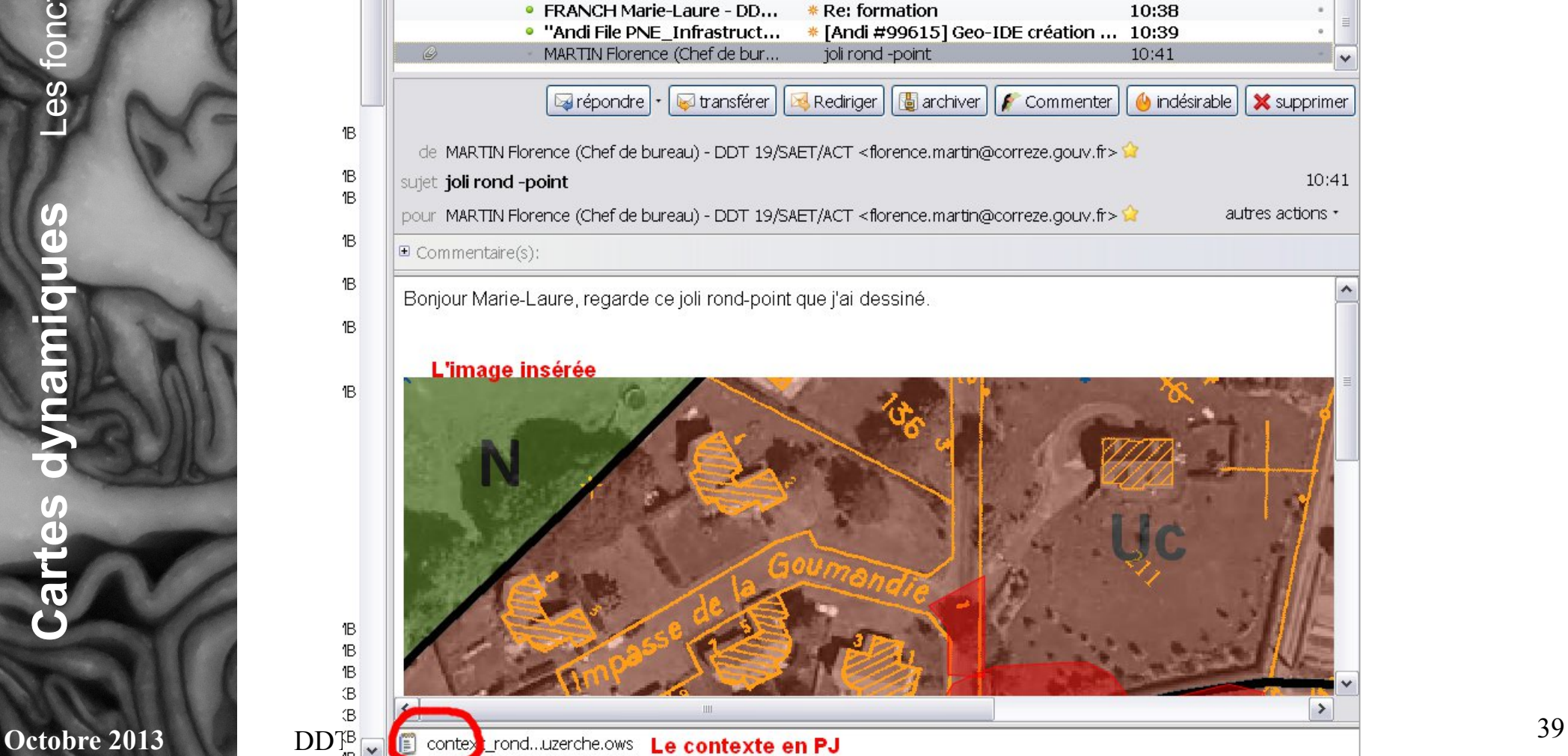

**amiq ues**L $\bf \Phi$ s $\mathbf{Q}_i$ n $\mathbf C$  $\Xi$ 

 $\blacksquare$ nalit éഗ

**Cartes**

**dyn**

#### L $\bf \Phi$ s $\mathbf{Q}_i$ n $\mathbf C$  $\Xi$  $\blacksquare$ nalit éഗ

## Solution exercice 3

• Le collègue enregistre la PJ du contexte sur son poste et la charge sur la carte

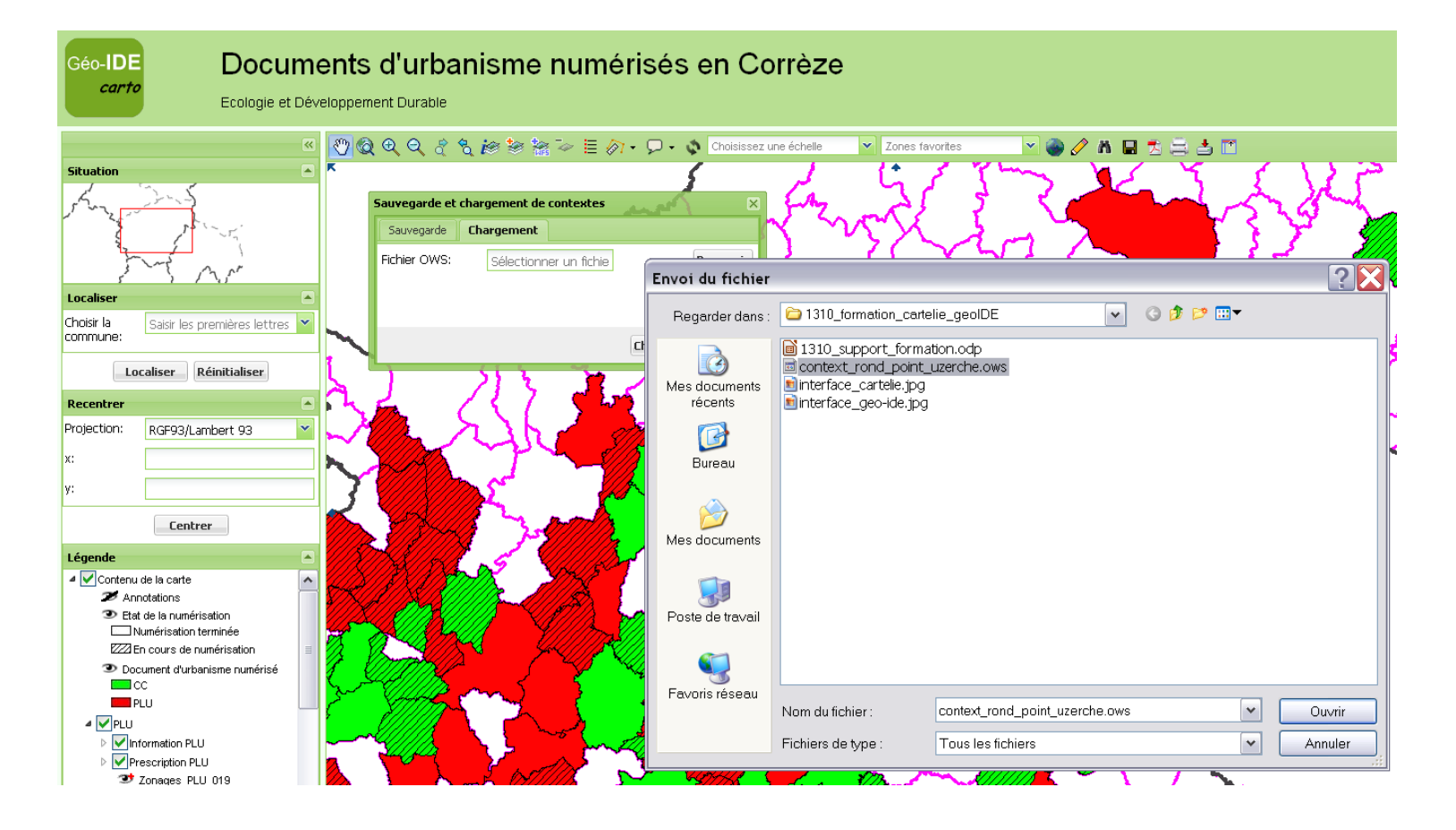

#### L $\bf \Phi$ s $\mathbf{Q}_i$ n $\mathbf C$  $\Xi$  $\blacksquare$ n

alit éഗ

# Solution exercice 3

• Le collègue visualise ainsi le dessin réalisé et peut intervenir dessus (et renvoyer des annotations)

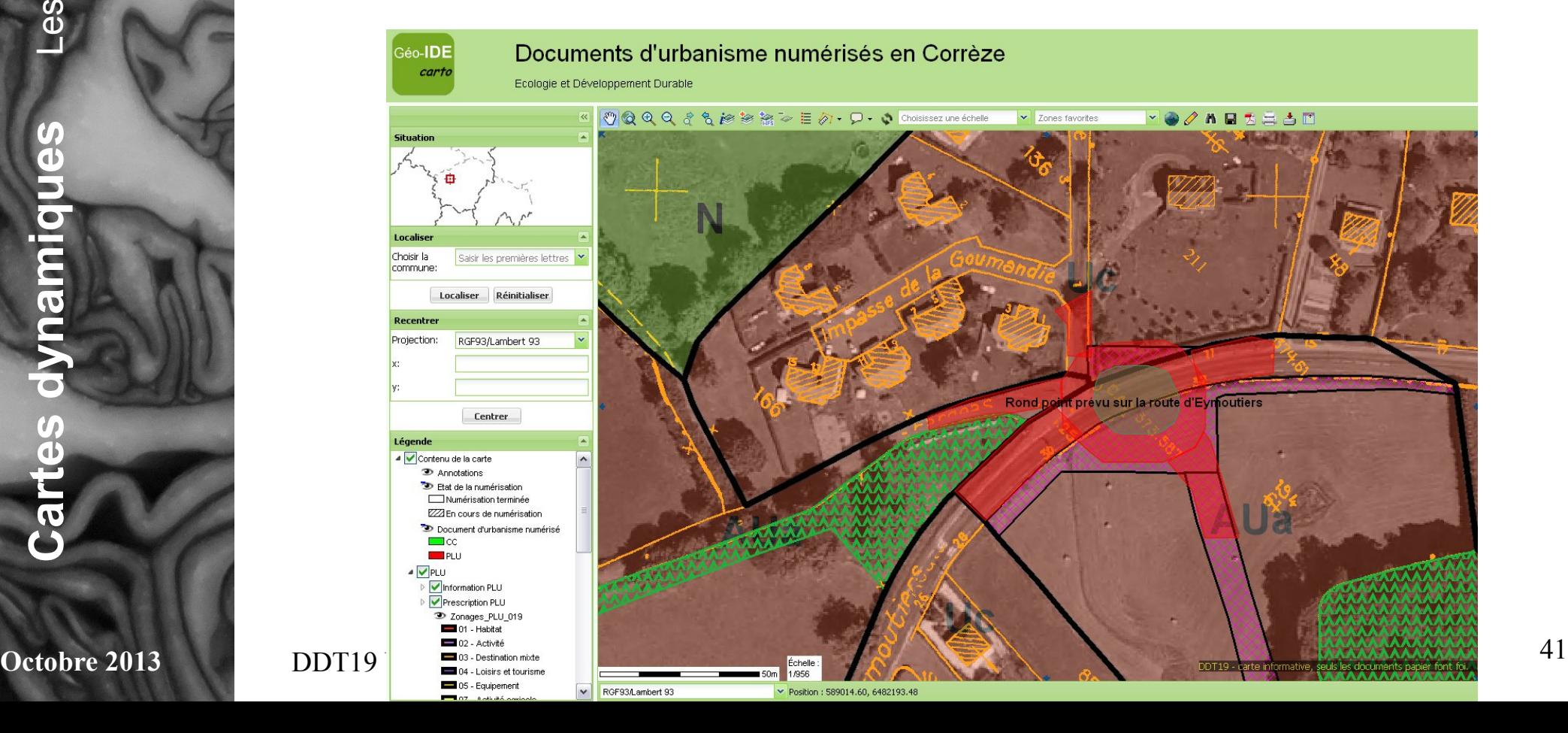

### • Pour imprimer en pdf A3

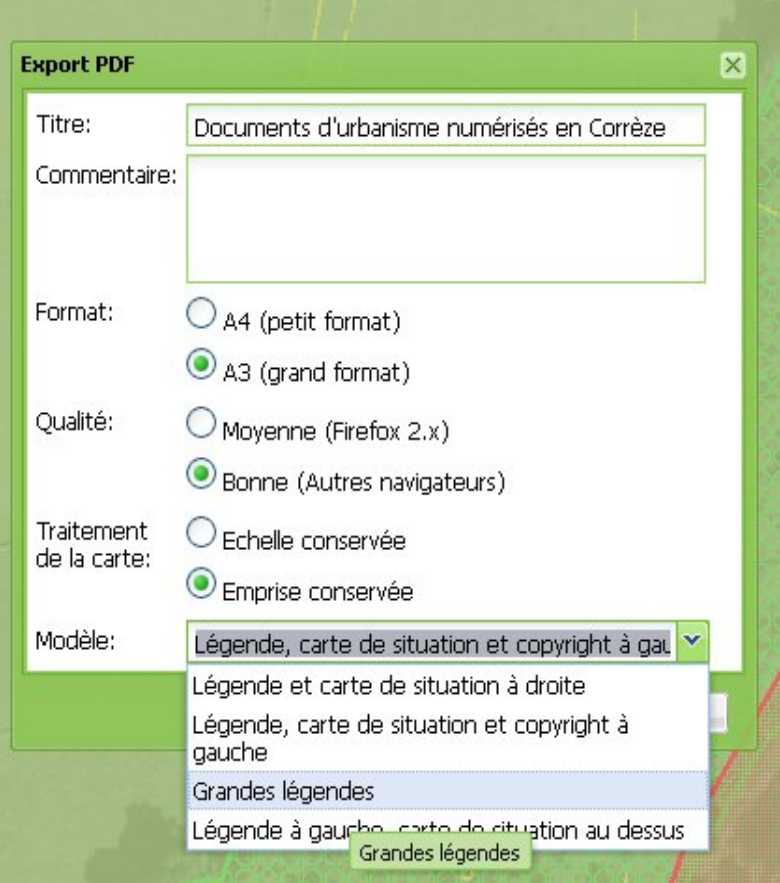

**Cart esdynamiq ues**L $\bf \Phi$ s $\mathbf{Q}_i$ n $\mathbf C$  $\Xi$  $\blacksquare$ nalit

éഗ

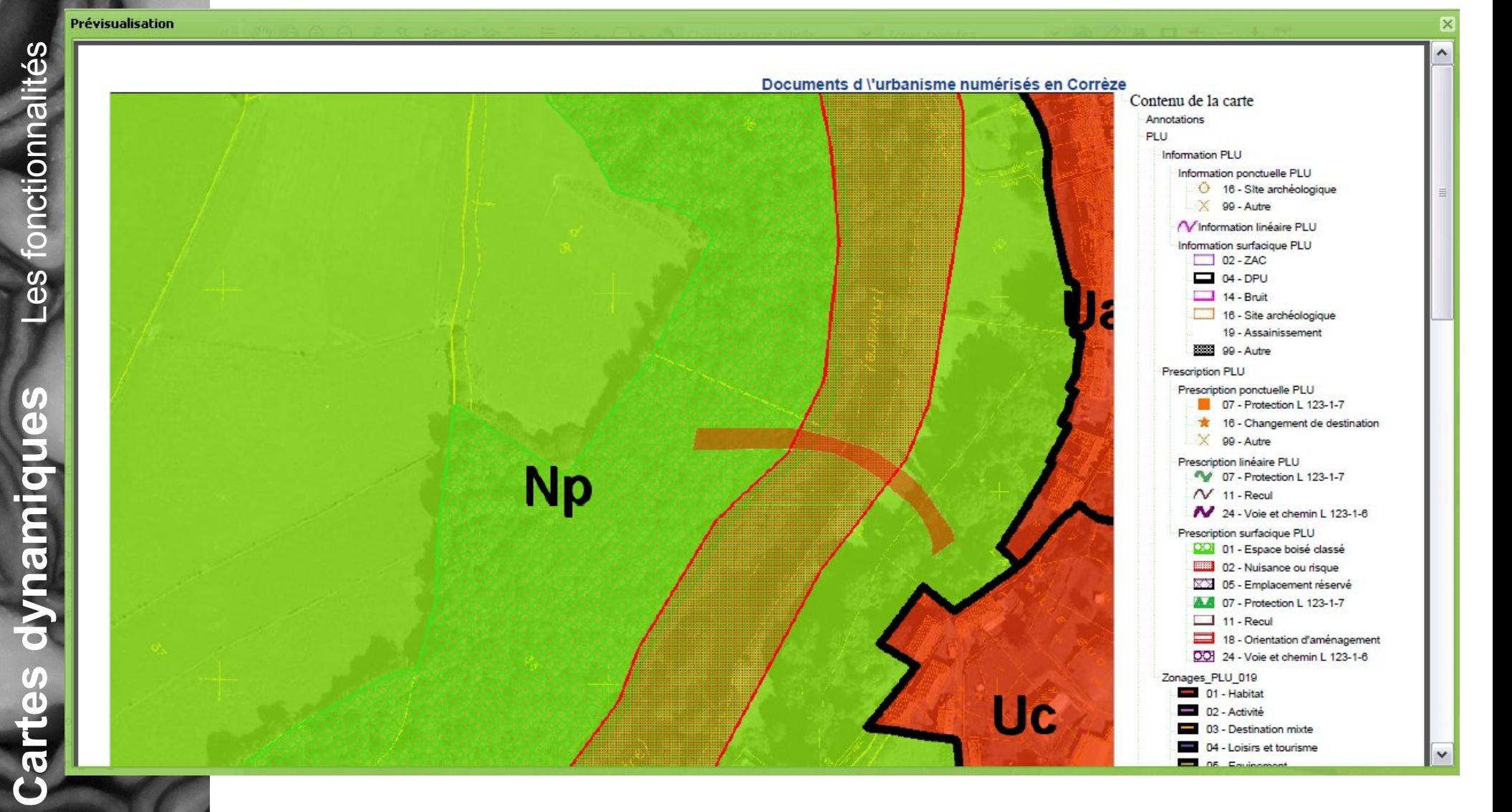

Octobre 2013